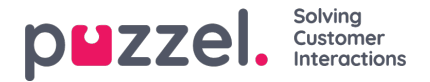

## **Manuel oprettelse af brugere**

Hvis du vil oprette en bruger eller en supervisor,

1. skal du gå til **People** (Personale) -**> Agents** (Agenter) i menuen til venstre. Dette vil vise alle brugere i systemet.

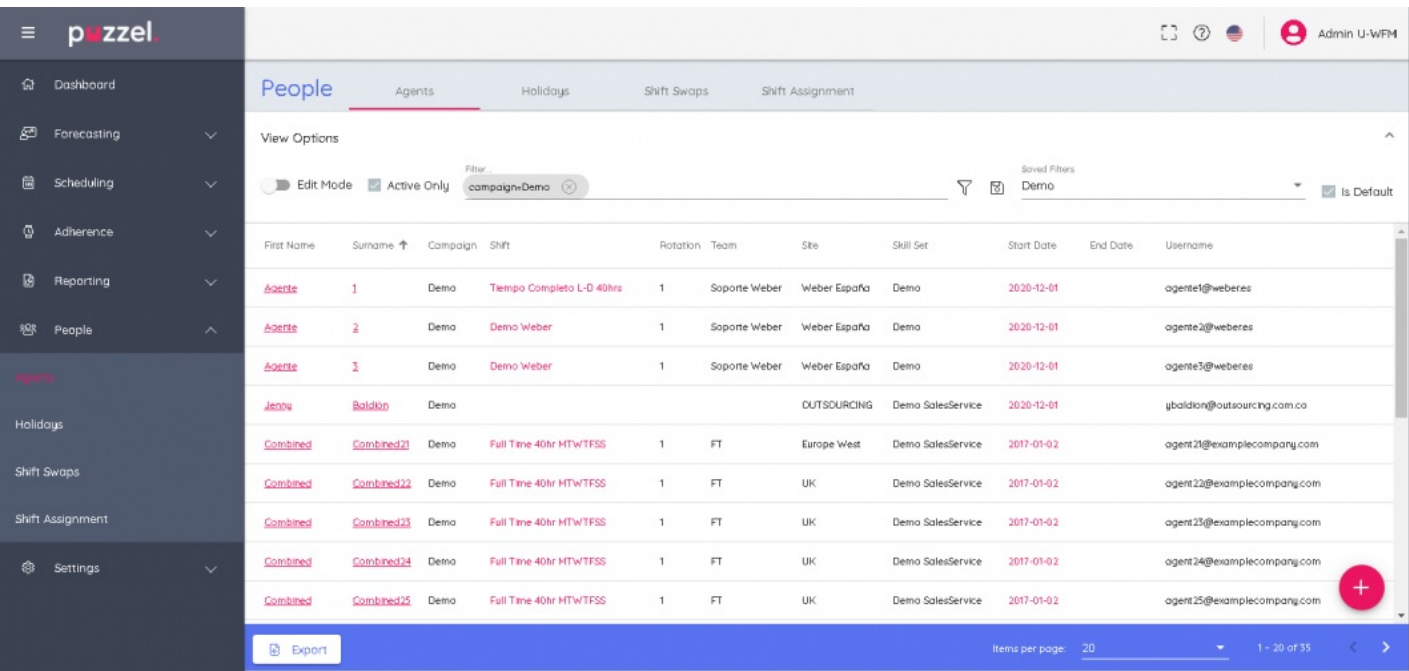

2. Klik på +-tegnet nederst til højre på skærmen. Hvis du vil tilføje brugere manuelt, skal du enten klikke på ikonet eller på for at importere fra en fil.

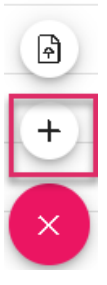

3. Hvis du tilføjer brugeren manuelt, åbnes en formular, hvor du kan udfylde brugeroplysningerne. Der er tre obligatoriske oplysninger, fornavn, efternavn og brugernavn [normalt personens e-mailadresse], der skal indtastes. Når du har angivet alle de nødvendige oplysninger, skal du klikke på **Create** (Opret)

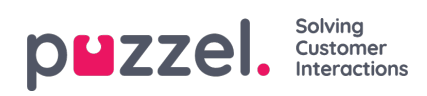

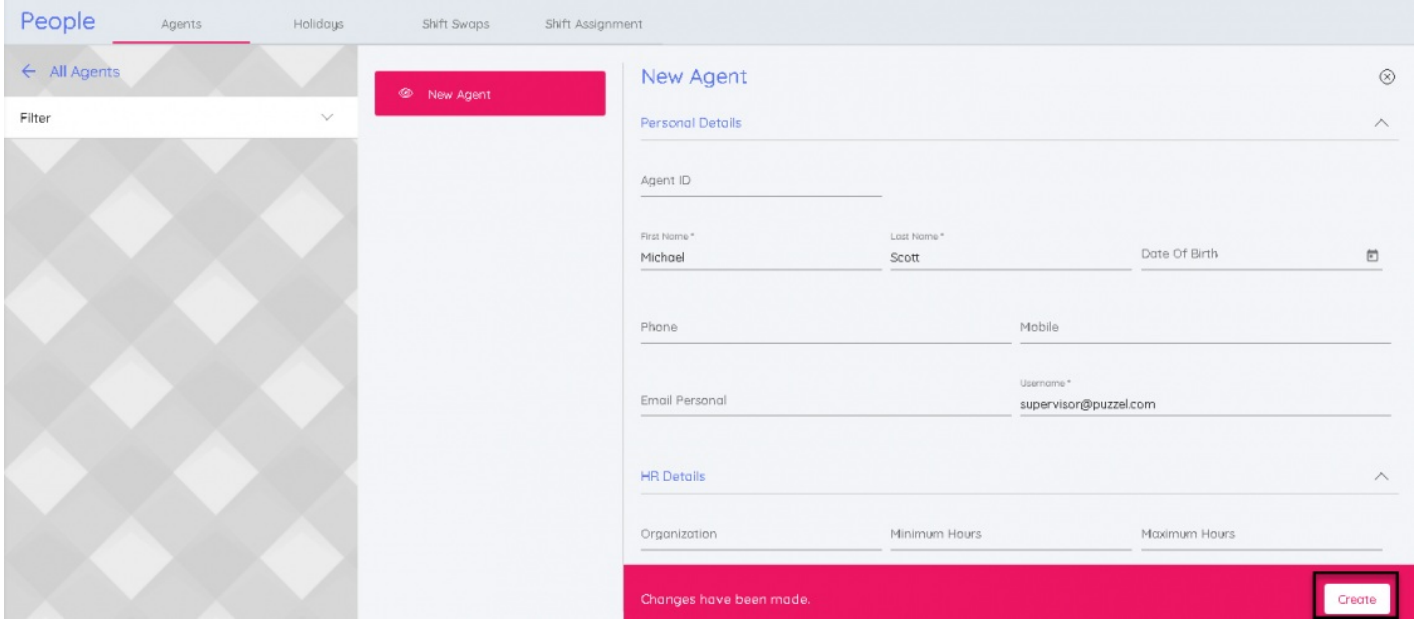